## Moving School Tutorial

For this tutorial, I am a student "Testy Testerson" and I am now a 9<sup>th</sup> grader at *Corbin HS*. Last year, I filled this Info Form out as an 8<sup>th</sup> grader at **Corbin MS.** This tutorial will follow the steps required to update to my new school!

First, I have to write the information on the first page that reflects the last time I filled out the info form. That way, the system can look me up. It doesn't know I've moved yet, so I have to tell it where to find my account. In this case, the last time I filled this out, I was attending **Corbin MS** in **Whitley** county.

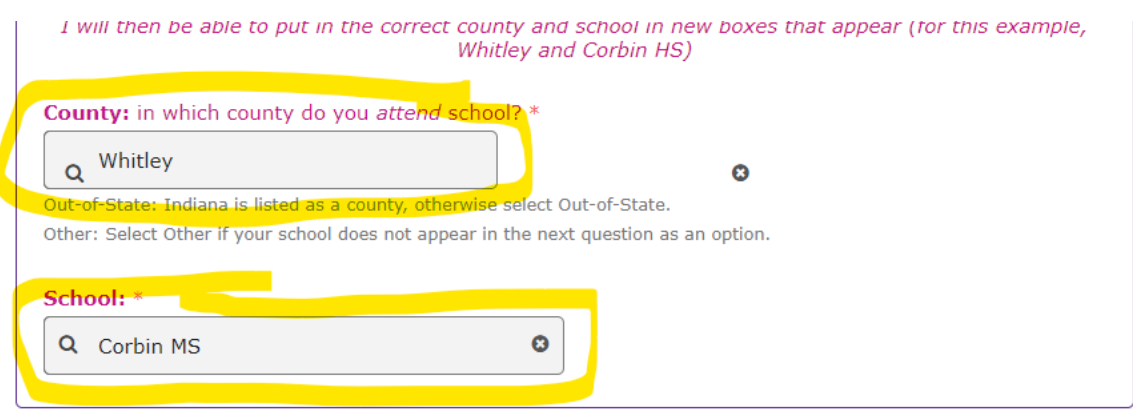

I then put my name in below, which auto-fills.

I then click Next Page button below.

*\*Note, do not check the "Click here for the option to add your name to the system…" it will create a duplicate and cause issues. If you have filled out an Info Form at any point, you will NEVER have to check that button*

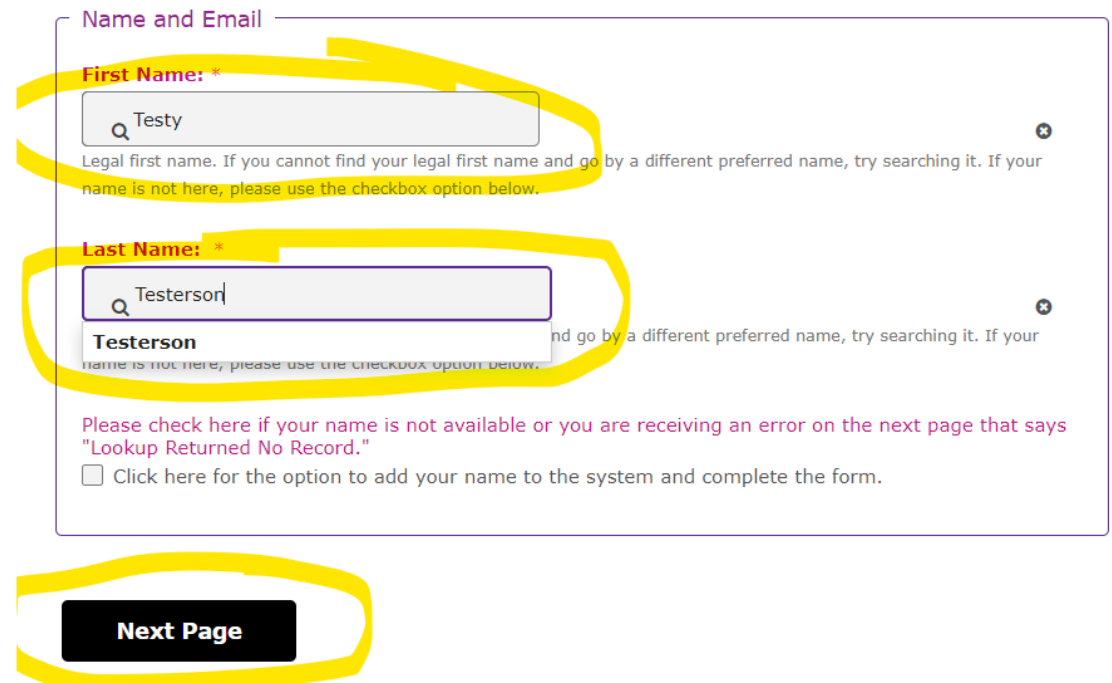

## Now that I have gone to the Next Page, I see it has auto-filled my information from last year.

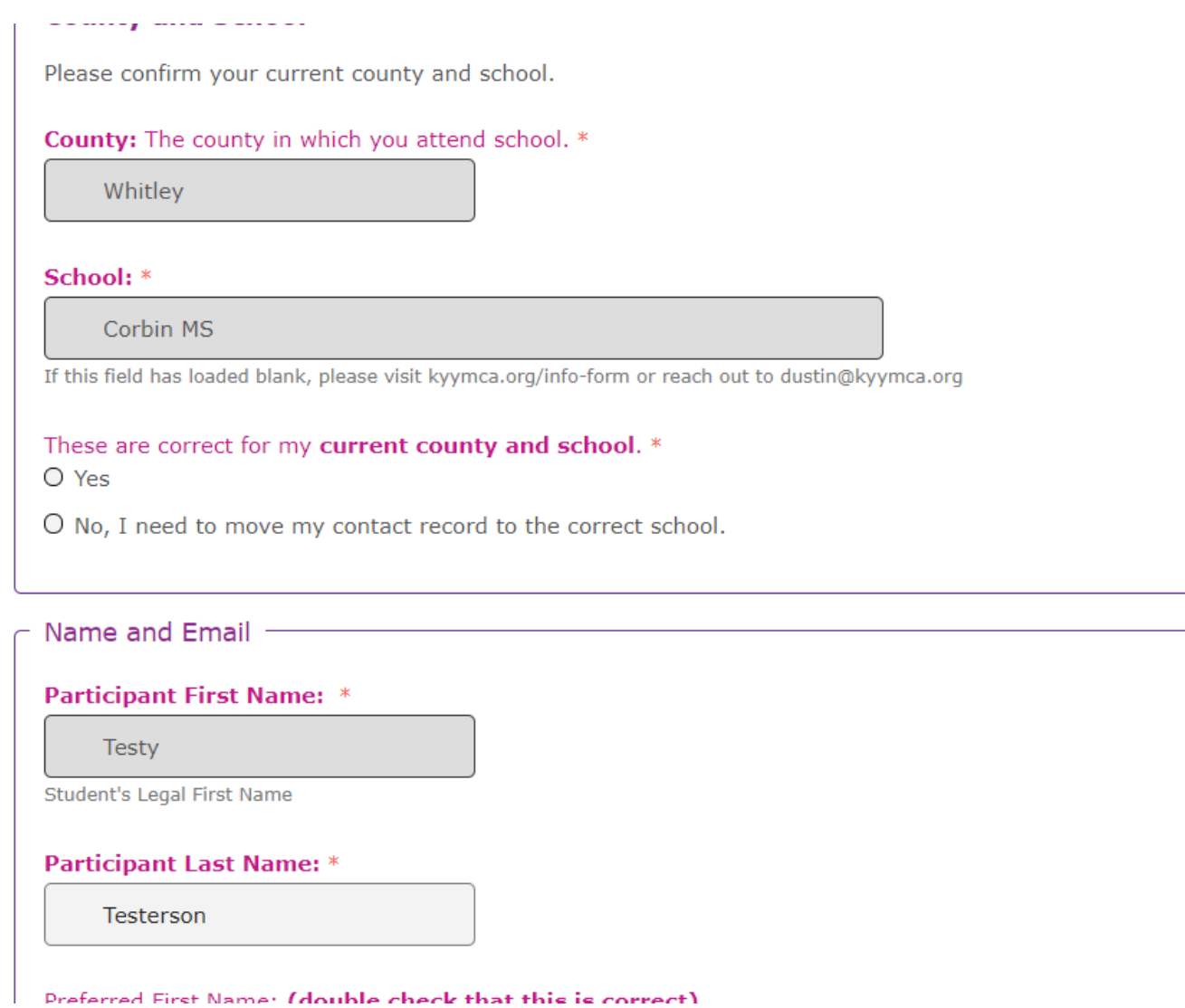

Now, I can change from Corbin MS to Corbin HS! YES!

First, I will click the button that says "No, I need to move my contact record to the correct school." Under "These are correct for my **current county and school.**"

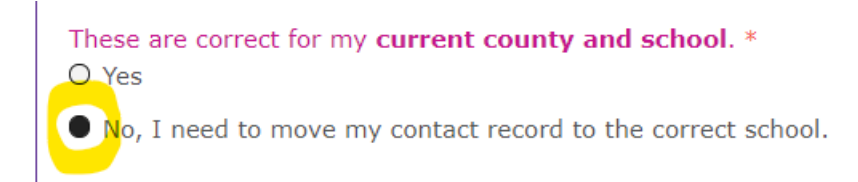

This will cause new boxes to pop up below it. There I will write my new information: **Whitley** for county and **Corbin HS** for school.

*\*Note: I always make sure that the school and county I'm entering appears in the drop-down menu. Otherwise, it will cause errors. Even if I know I attend Corbin High School and that's how I like to write it, I see that it's written as Corbin HS in the drop-down, so I select that. This allows the system to connect the student to the correct school without having to create instances for every different possibility (Corbin High, Corbin High School, Corbin HS, High School of Corbin, etc.)*

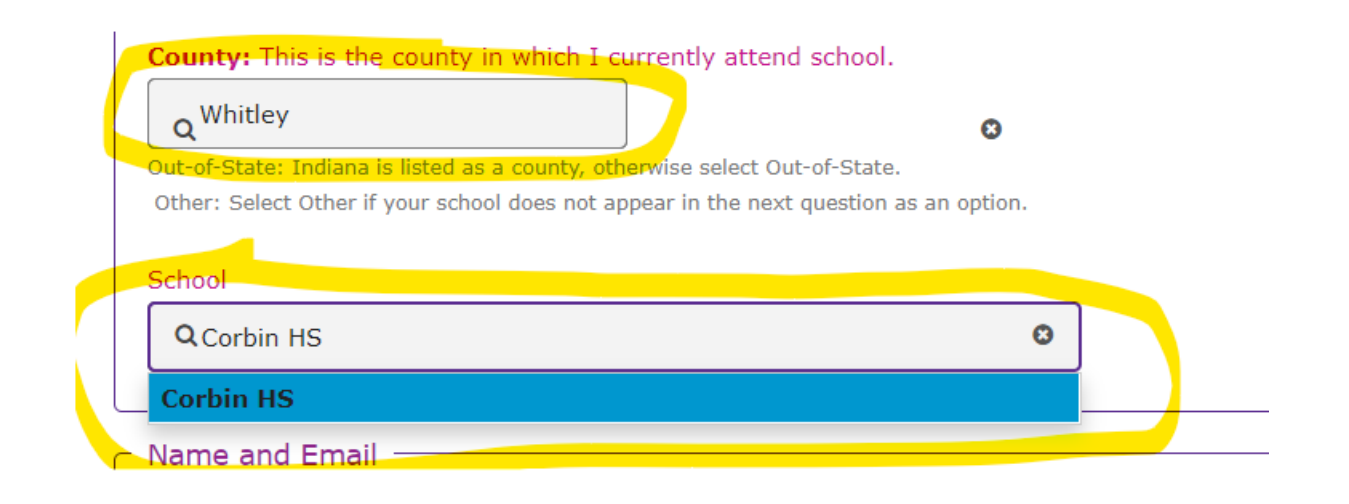

At this point, I simply go through the rest of the info form, filling out information as needed. Once this has been done, the correct information will appear on registrations!